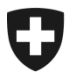

## **GCD in breve**

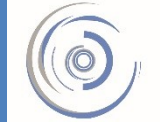

Zollkundenverwaltung - ZKV Gestion des clients de la douane - GCD Gestione dei clienti della dogana - GCD

6b. Installare il certificato - nuovo cliente

Il login alla GCD è stato effettuato con successo e ci si trova nella panoramica del cliente doganale. A sinistra cliccare il punto di menu «Dati di comunicazione».

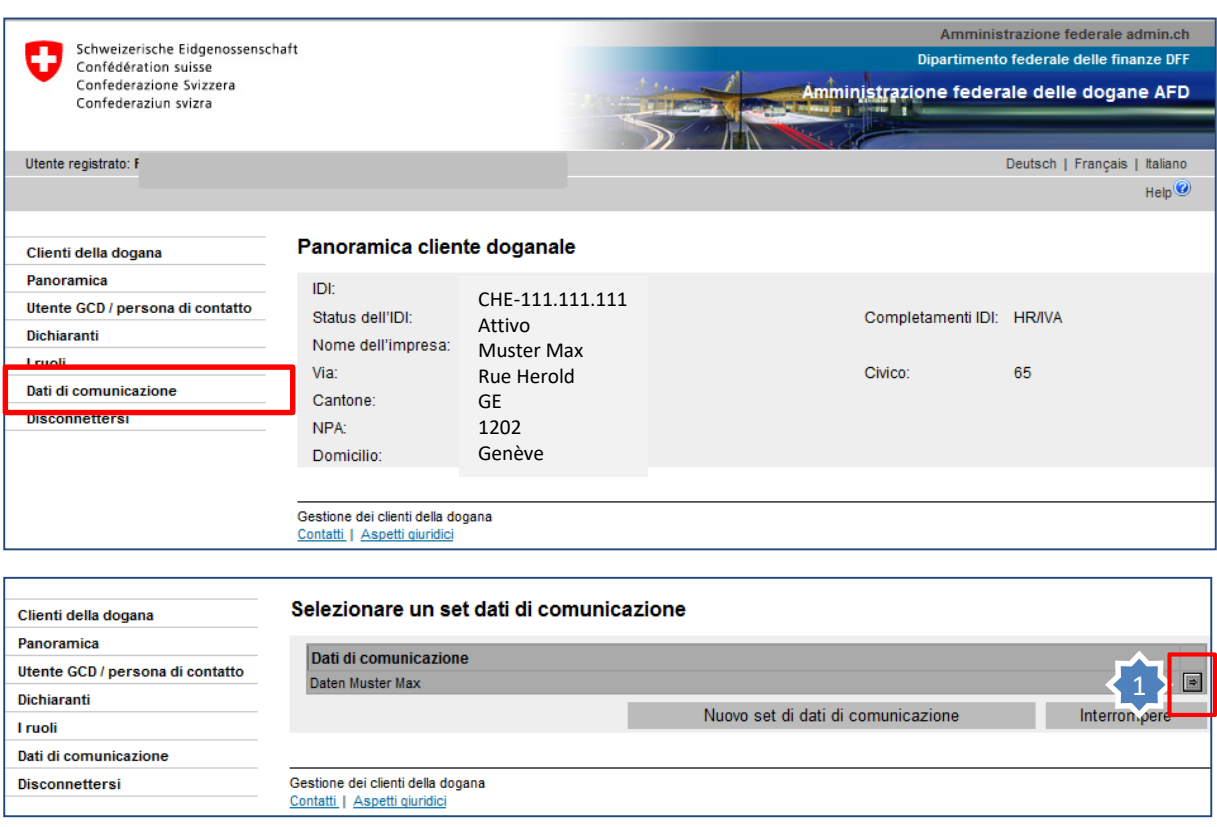

1. Cliccare la freccetta sul lato destro del set di dati di comunicazione visualizzato

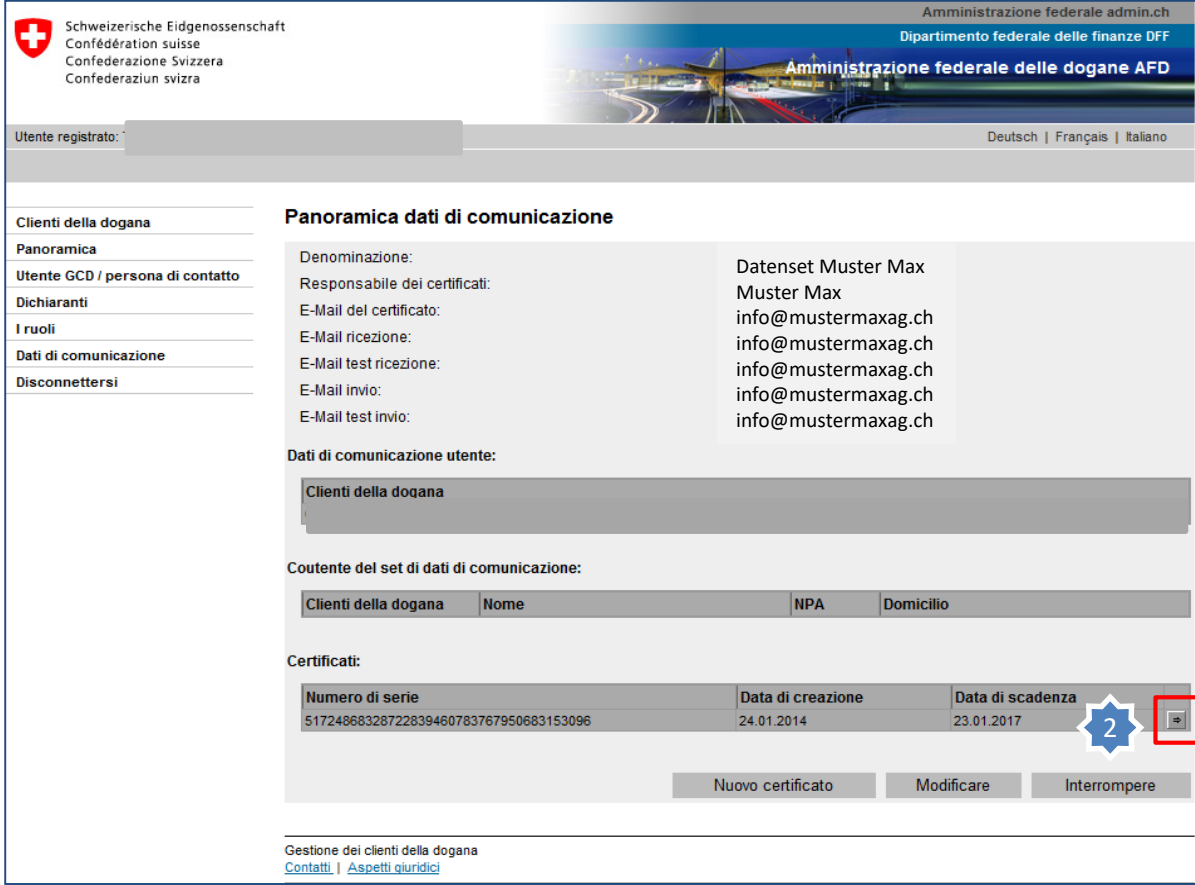

## 2. Cliccare sulla freccetta alla fine della riga relativa al numero di serie del certificato.

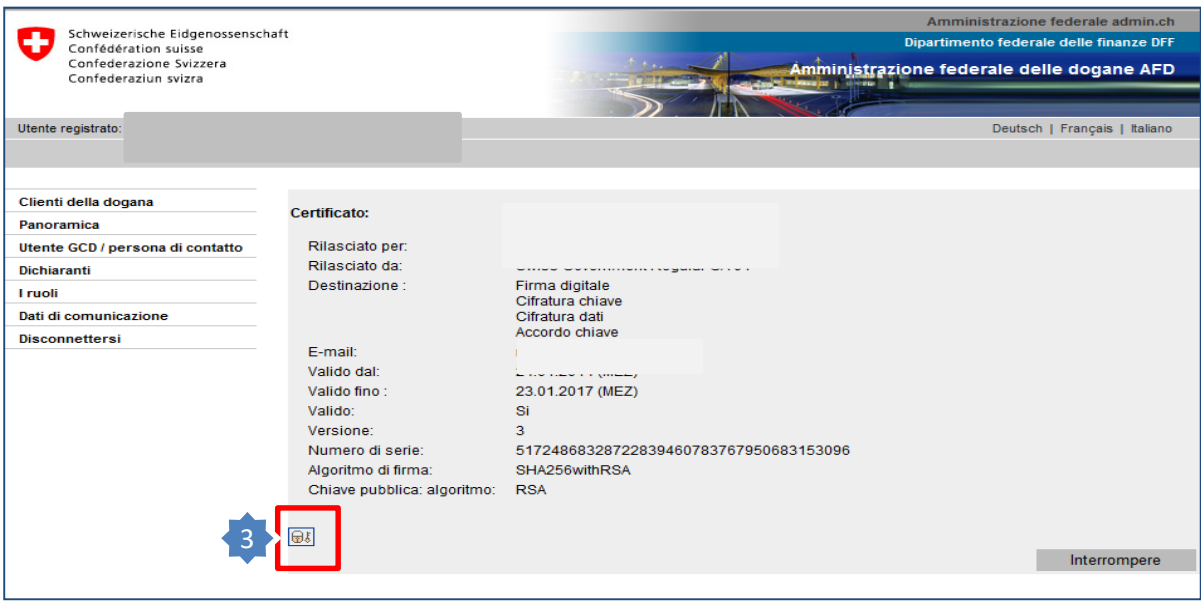

3. Il certificato può essere scaricato cliccando l'icona relativa alla crittografia del certificato.

**Installare il certificato scaricato nel proprio browser Internet o nel proprio software. La password per l'installazione è stata inviata al responsabile dei certificati per e-mail.** 

## **Informazione**

La descrizione dettagliata è disponibile nei rispettivi manuali:

**[Manuali](https://www.ezv.admin.ch/ezv/it/home/dichiarazione-doganale/dichiarazione-da-parte-di-ditte/zollkundenverwaltung-uid/manuali.html)**